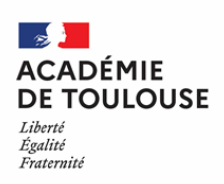

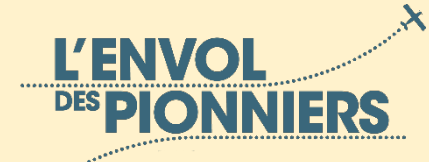

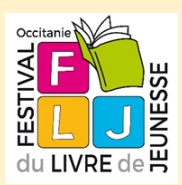

# **MODE D'EMPLOI e-conteurs d'Aventures 2021-2022**

A partir de **3 photographies** sélectionnées par l'Envol des Pionniers, les élèves doivent :

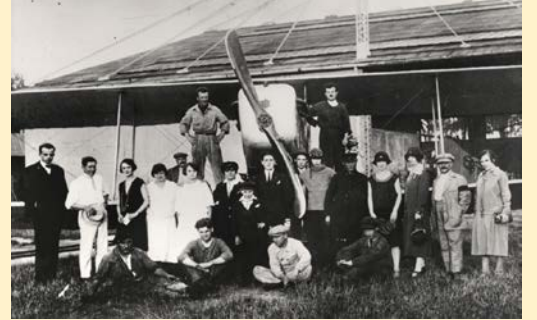

Antoine de Saint Exupéry à la Compagnie Aérienne Française (CAF) en 1920 © Icare / Collection Musée Air France et © Musée de l'Air et de l'Espace

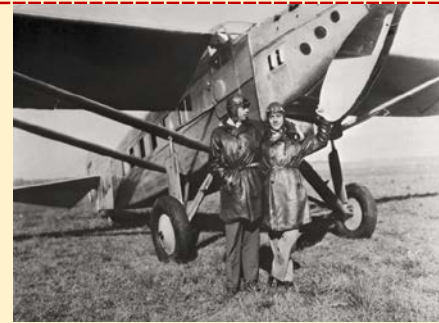

Antoine de Saint Exupéry et Henri Guillaumet au pied d'un Laté 28 de l'Aéropostale à Mendoza (Argentine), en 1930 © Fondation Antoine de Saint

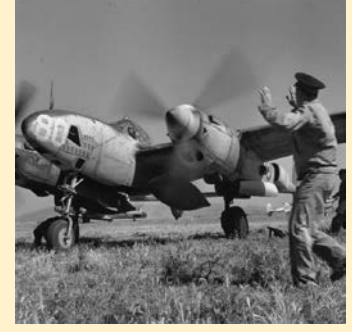

Antoine de Saint Exupéry à Alghero en Sardaigne (Italie), en mai ou juin 1944. © John Phillips

Exupéry

**1-** Choisir une photographie parmi les 3 proposées : https://cutt.ly/lWhkai1 (lien de téléchargement des images en bonne résolution).

**2- Produire un récit-fiction** ou un **récit-documentaire** en lien avec l'image choisie par groupe de 3 ou 4 élèves et **rédiger un texte** prenant appui sur les détails de la photo. Ce texte aura une durée de lecture d'une minute maximum.

#### **3- Elaborer un objet numérique** :

•Ils enregistrent leur voix avec Audacity et y associent un univers sonore adéquat puis procèdent au montage.

•Ils inventent une écriture numérique spécifique en utilisant Photorécit 3, ffdiaporama, Imovie, PowerPoint, Camtasia, Resolve, etc, afin de produire un effet de « zoomage », de « dézoomage » ou de travelling allant, sur la photo choisie, d'un détail qu'ils auront jugé remarquable à un autre (effet Ken Burns\*). Ces détails seront des éléments de leur récit de fiction ou de la progression narrative de leur documentaire

**4- Réaliser le montage** : ils associent et ajustent la bande-son aux mouvements de caméra choisis (modifiez le minutage des éléments de la séquence vidéo afin de les caler sur les moments adéquats du texte lu). La mise en voix du texte par les élèves aura été préparée de manière à être audible, dynamique, au phrasé articulé. Les cadrages feront véritablement sens. Ces éléments constitueront les critères importants de la sélection.

Les vidéos devront être au format **.avi** ou **mp4** pour être retenues.

#### **Penser à intégrer**

•En début de vidéo : une introduction composée du titre du projet, du nom de l'établissement et du niveau de la classe.

- •En générique de fin : le nom de l'établissement ainsi les prénoms des participants au projet.
- •Le crédit photo correspondant à l'image choisie

**5-** Les classes sont produisent **un suivi de leur projet dès les premières séances de travail** (making-of vidéo) qui sera **présenté le 28 janvier 2022** à l'Envol des Pionniers lors de la journée de restitution. (Vidéo making of à envoyer avec la vidéo participante par wetranfert)

Les élèves ont la **possibilité d'intégrer d'autres procédés numériques** à leur vidéo et au making of : stop motion, Draw my project…

Les élèves choisissent parmi les vidéos réalisées **celle qui représentera la classe** pour les étapes suivantes du projet.

Ken Burns, documentariste américain, a systématisé ce processus éponyme pour rendre mobile les photos dans une vidéo. Par l'effet Ken Burns, l'attention du spectateur se focalise sur une suite de détails repérés dans l'image. Ces derniers deviennent autant d'éléments d'un récit dès lors que le narrateur les fait entrer dans une cohérence inédite. L'effet de « zoomage », de déplacement latéral ou vertical dans une photo ou une illustration agit comme un déclencheur de narration pour raconter l'image.

### **Retrouvez**

- **→** Le tutoriel vidéo du projet
- $\rightarrow$  Le tutoriel du making-of
- Un prototype de vidéo

## **sur le padlet dédié au projet**

### **<https://cutt.ly/lWhkai1> DATE LIMITE DE RECEPTION DES TRAVAUX**

Le **10 janvier 2022** par un lien fichier lourd sécurisé : <https://wetransfer.com/>

À l'adresse : [christophe.Pham-Ba@ac-toulouse.fr](mailto:christophe.Pham-Ba@ac-toulouse.fr)